#### 2014.3.18.

# wid86 & width9 - attention! damping

#### ■HD204411 の Fe I

●前に widthg\_kk\_w13 でやった時は

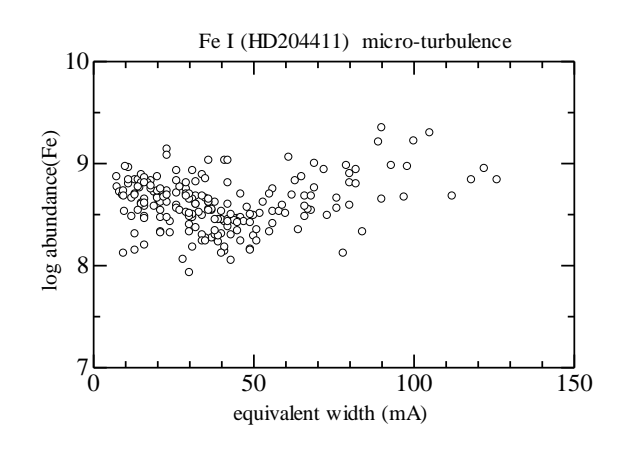

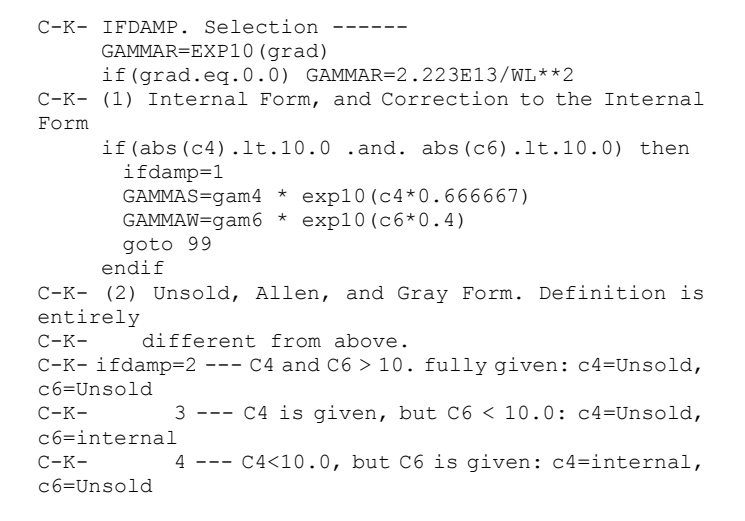

下で見るように、width9 のオリジナルと差。全てお仕着せにな これも私が独自に入れた っていることと、ダンピングが小さいこと

●wid86(wid85 のダンピング改良版)

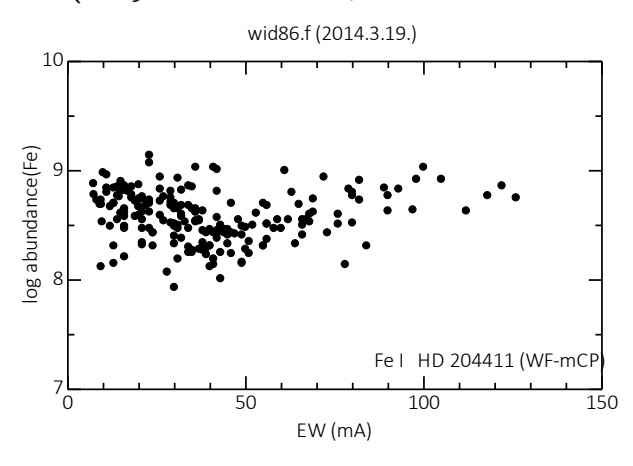

下で見るように widthg 元版に一致 インピングが効いている!!

■damping が効いている!! 別のプログラムでやらないと怖いなあ・・・

●竹田版 wid9\_TKD 動かない! - 何とか動いた!

**●**竹田版 **sptool** の **width9** を使おう。

⇒

wid85.f をベースに damping を width6 型に変更。ただし、こ こではほとんど全部に C4、C6 が与えられていて、お仕着せは テストされていない。

wid9 kk 改良版はダンピングの扱いに難がある!

以下で見るように、この結果は width9 のオリジナル版によ く似ている。

\*) Win7上では spshow から等価幅が測れない。机上の EPSON ではまずいだけなのかも。

XP上で spshow を動かし、何本か測定し、EW とモデル大気が一本になったデータファイル (名前は spshow 上で与え る)を作る。

同時にコントール用ファイル widfiles.lst を作る。

\*)大事なところ - 編集に notepad を用いること。 TeraPad はダメ! LF の関係だと思う。 ここ、肝心!

 notepad で、EW とモデル大気が一本になったデータファイルを編集し、EW の入った既存のデータファイルを入れ込む。 notepad は width のデータ区切り形式に適合しているようだ。

- \*)以上が揃ったら width をクリックして実行。
- \*)csv ファイルの代わりに fort.44 ができるかも。これは気にしない。

\*)以上で、ごまかしつつも、できた。

以下、竹田 sptool\_width9 で計算。ダンピングが違うねえ。

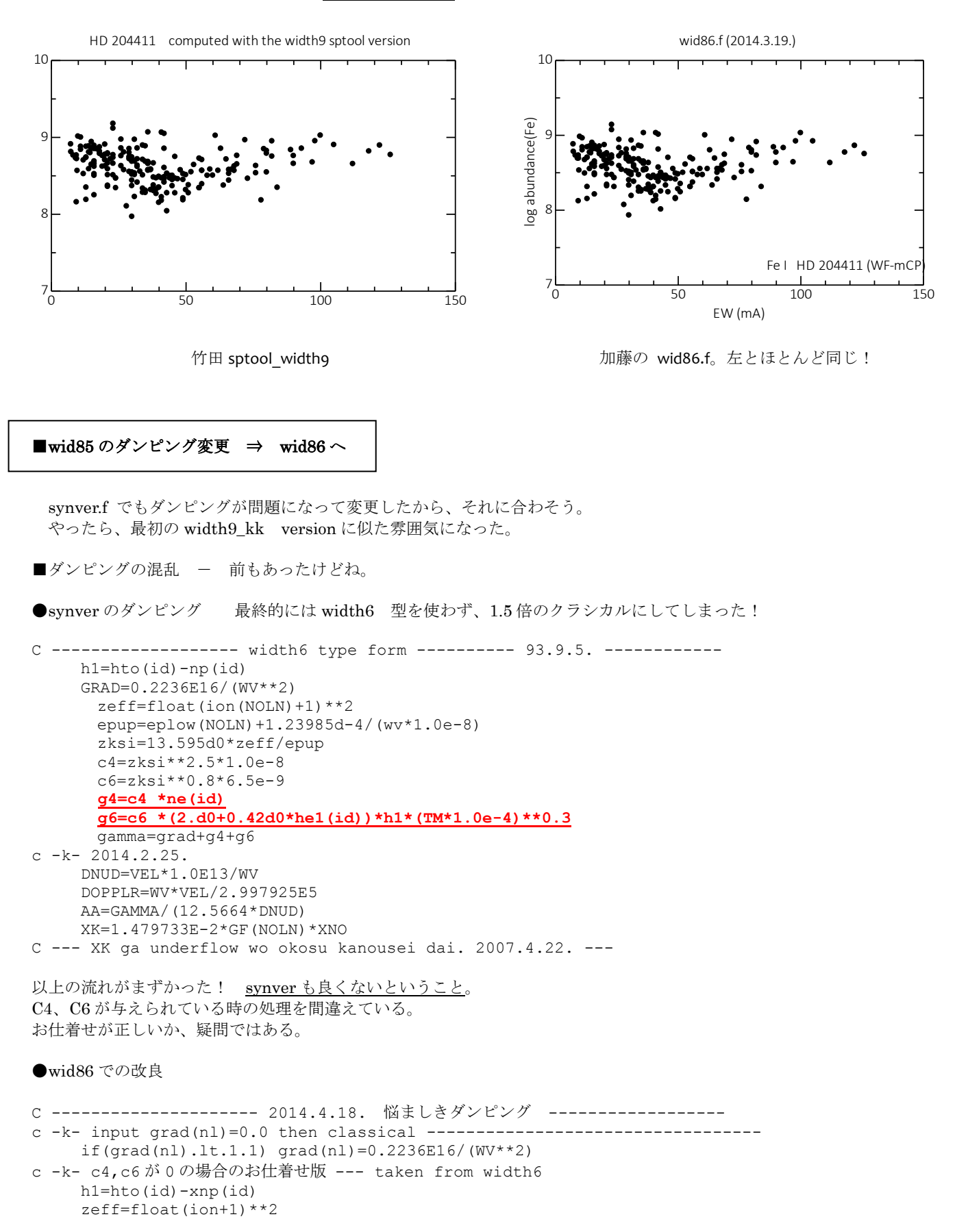

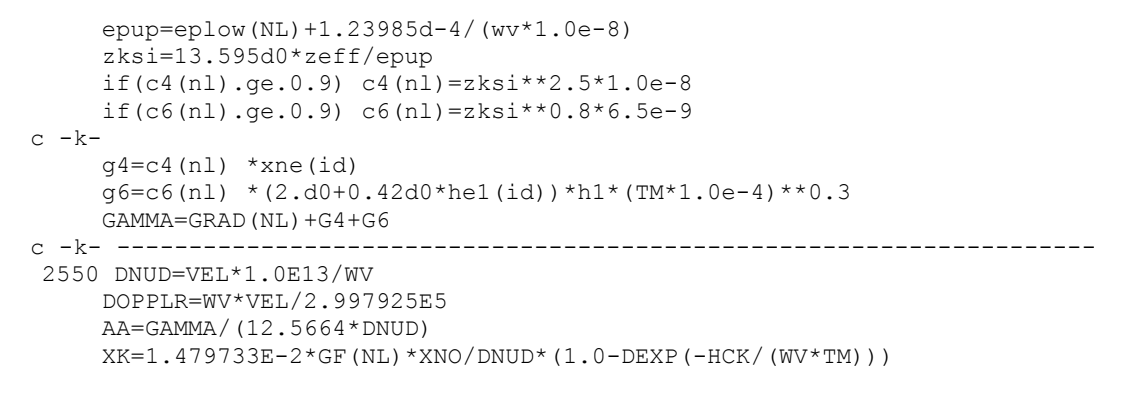

- ・これで sptool\_width9 と同じ結果が出た。ただし、
- ・お仕着せが正しいか、疑問ではある。

## ■お仕着せダンピングのテスト - wid86 & sptool\_wid9\_TKD

上の C4,C6 等を用いたらどうなるか? 下の赤丸がそれ。wid9\_kk に同じ。 ずれが大きいのは等価幅が大きいから、とは言えない。線による。

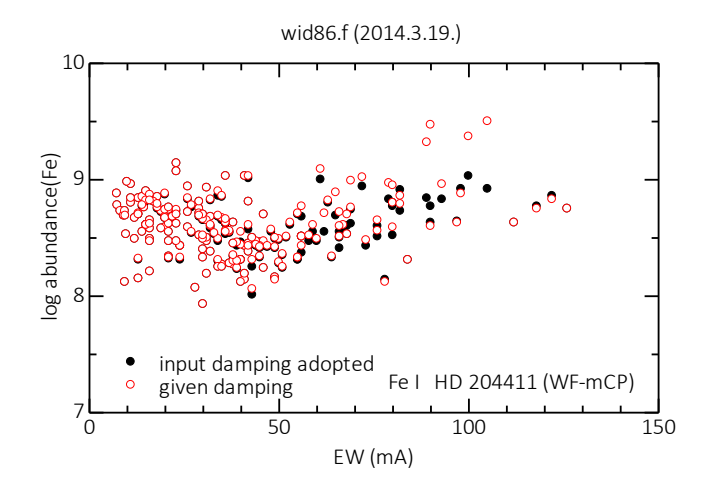

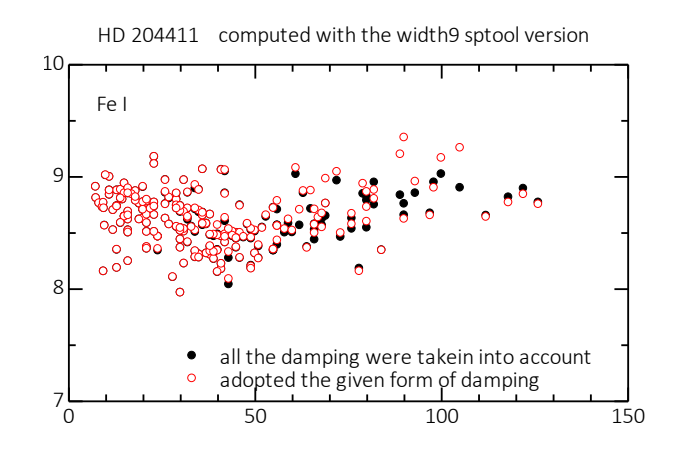

wid86 widdbo<br>width9 よりやや大きく出る。 sptool\_wid9\_TKD

### ■width9 kk w13 のダンピングを元に戻せ!

統一化するためにはそれが良い。